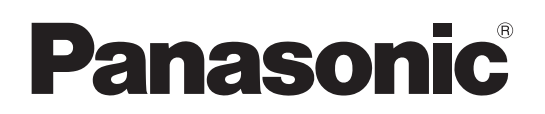

# **Operating Instructions** 取扱説明書

**Replacement filter Commercial Use**

交換用フィルター 業務用

**Model No.** ET-RFE12

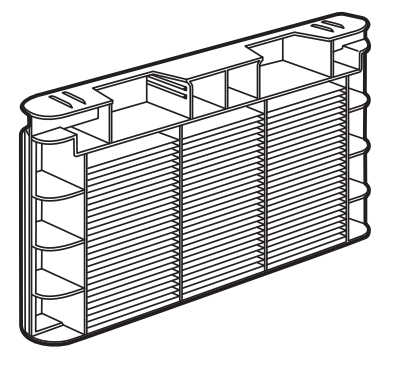

Thank you for purchasing this Panasonic product.

■ Before using this product, please read the instructions completely and save this manual for future use.

このたびは、パナソニック製品をお買い上げいただき、まことにありがとうございます。

■ この「取扱説明書」とプロジェクターの「取扱説明書」をよくお読みのうえ、正しく安全 に作業を行ってください。そのあと大切に保管してください。

## **Replacement of the air filter**

**1) Turn off the power of the projector, and then unplug the power cord from the outlet.** When turning off the power, make sure to follow the procedures in "Powering off the projector".

#### **2) Slide the air filter cover.**

- . Pull and slide the air filter cover in the direction shown by the arrow.
- The top part of the air filter appears.

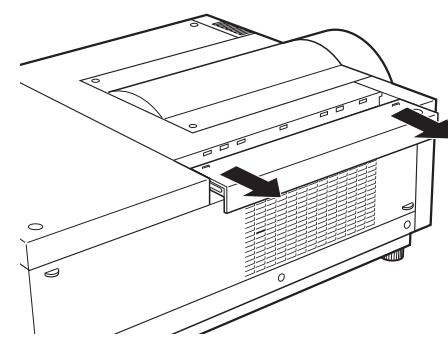

#### **3) Remove the air filter.**

Hold the grip of the air filter to pull up.

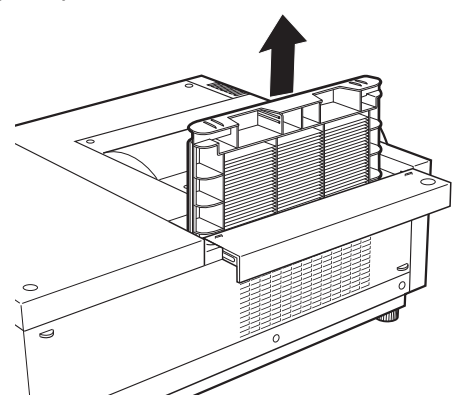

#### **4) Attach a new air filter.**

- $\bullet$  Insert a new air filter with its tabs facing down.
- **5) Slide the air filter cover to the original position.** Perform Step **2)** in the reverse order.
- **6) Insert the power plug into the outlet to turn on the power, and perform [Filter counter reset].**
	- $\bullet$  For details, refer to "Resetting the value of [Filter counter]" ( $\bullet$  page ENGLISH-2).

#### **Attention**

- Before attaching a new air filter, be sure to remove the packing material of the air filter.
- When attaching the unit, make sure that the projector is stable. Perform the replacement in a safe place where the projector will not be damaged even if you drop the air filter.
- the projector will not be damaged even if you drop the air filter.<br>● After replacing the air filter, reset the filter counter. Otherwise, the power of the projector may be turned off for safety.
- Dispose of the packaging materials properly after unpacking the product.

# **Resetting the value of [Filter counter]**

After replacing the filter, be sure to reset the counter.

- **1) Select [Setting] from the main menu on the menu screen.**
- **2) Press the <ENTER> button.** The sub menu is displayed.
- **3) Press ▲▼ to select [Filter counter].**
- **4) Press the <ENTER> button.** The sub menu 2 is displayed.
- **5) Press ▲▼ to select [Filter counter reset].**
- A screen for confirming whether to reset is displayed. **6) Press the <ENTER> button.**
- The confirmation screen is displayed. **7) Select [Yes], and press the <ENTER> button.**
- **8) Select [Yes], and press the <ENTER> button.**

#### **Note**

- Reset only after replacing the filter.
- When reset, the display of [Filter warning] disappears.

### **Disposal of Old Equipment Only for European Union and countries with recycling systems**

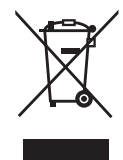

This symbol on the products, packaging, and/or accompanying documents means that used electrical and electronic products must not be mixed with general household waste. For proper treatment, recovery and recycling of old products, please take them to applicable collection points in accordance with your national legislation.

By disposing of them correctly, you will help to save valuable resources and prevent any potential negative effects on human health and the environment. For more information about collection and recycling, please contact your local authority.

Penalties may be applicable for incorrect disposal of this waste, in accordance with national legislation.

### **Environment care information for users in China**

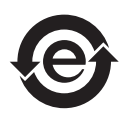

This symbol is only valid in China.

### **Product information (for Turkey only)**

AEEE Yönetmeliğine Uygundur

# エアフィルターの交換手順

### 1)プロジェクター本体の電源を切り、電源プラグをコンセントから抜く

● 雷源を切るときは、プロジェクター本体の取扱説明書の"雷源を切る"の手順を必ずお守りください。

### 2)エアフィルターカバーをずらす

- 矢印の方向に引いて、ずらします。
- エアフィルターが見えます。

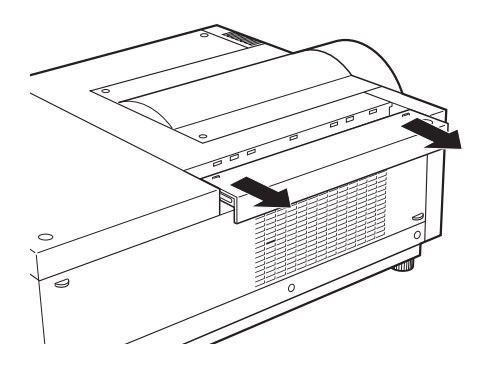

### 3)エアフィルターを取り外す

●エアフィルターのグリップをつかんで引き出します。

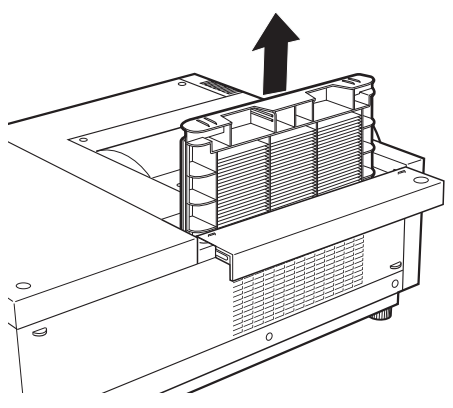

- 4)新しいエアフィルターを取り付ける ● 新しいエアフィルターのツメ部分を下にして、本体にはめ込みます。
- 5)エアフィルターカバーを戻す

●手順2)の逆の手順で取り付けてください。

6)電源プラグをコンセントに接続し、プロジェクター本体の電源を入れ、[フィルターカウ ンターリセット]を行う

●詳しくは、"「フィルターカウンター]の値をリヤットする"(嘔す日本語 -2 ページ)をご覧ください。

#### お 願 い

- ●エアフィルターを交換する際は、必ずエアフィルターの包装材料を取り外してから取り付けてください。
- ●取り付けに際しては、必ずプロジェクター本体の安定を確保して、エアフィルターが落下しても安全な場所で 実施してください。
- エアフィルターの交換後、フィルターカウンターをリセットしないと安全のため電源が切れるおそれがありま す。
- ●包装材料は製品を取り出したあと、適切に処理してください。

# [フィルターカウンター]の値をリセットする

フィルターの交換後は、必ずカウンターをリセットしてください。

- 1) メニュー画面で、メインメニューから [設定] を選択する
- 2)〈ENTER〉ボタンを押す ● サブメニューが表示されます。
- 3) ▲▼ボタンで [フィルターカウンター] を選択する
- 4)〈ENTER〉ボタンを押す ● サブメニュー2 が表示されます。
- 5)▲▼ボタンで [フィルターカウンターリセット] を選択する
- 6)〈ENTER〉ボタンを押す ● リセットを行うかどうかの確認画面が表示されます。
- 7)[はい]を選択し、〈ENTER〉ボタンを押す ● 確認画面が表示されます。
- 8)[はい]を選択し、〈ENTER〉ボタンを押す

#### お知らせ

- ●フィルターを交換したときのみ、リセットをしてください。
- リセットすると [フィルター警告]の表示が消えます。

## ■ヨーロッパ連合以外の国の廃棄処分に関する情報

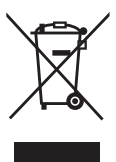

このシンボルマークは EU 域内でのみ有効です。 製品を廃棄する場合には、最寄りの市町村窓口、または販売店で正しい廃棄方法をお 問い合わせください。

## ■中国域内での環境に関する情報

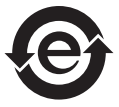

このシンボルマークは中国国内でのみ有効です。

## Panasonic Connect Co., Ltd.

Web Site : https://panasonic.net/cns/projector/

## パナソニック コネクト株式会社

〒 571-8503 大阪府門真市松葉町 2番 15 号 電話 00 0120-872-601

© Panasonic Connect Co., Ltd. 2022